# **Create a Container and generate token to allow LegacyFlo access**

Login to Microsoft 365 account and navigate to Cloud [computing](https://azure.microsoft.com/en-in/) services [\(https://azure.microsoft.com/en-in/\)](https://azure.microsoft.com/en-in/).

Http link: <https://azure.microsoft.com/en-in/>

- 1. Search for **Storage account**
- 2. Click on the **Storage accounts** service

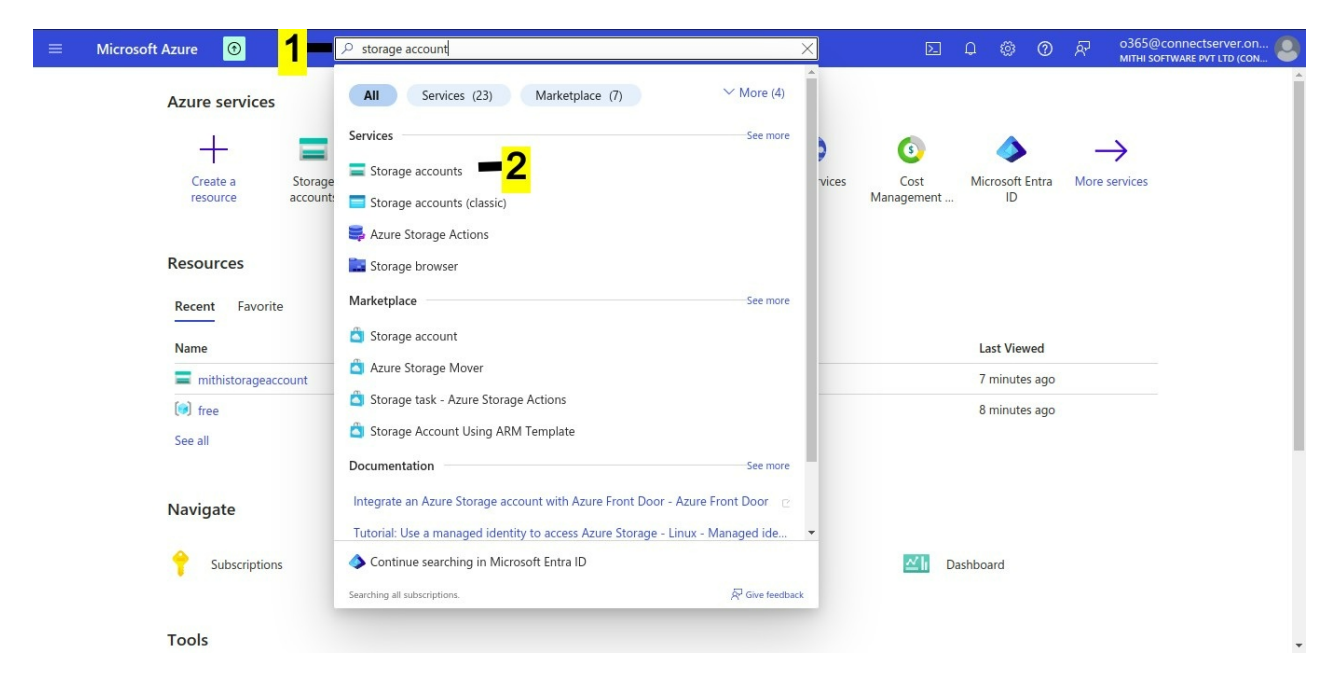

#### **To create a new Storage Account to hold the LegacyFlo data**

#### **1. Click Create**

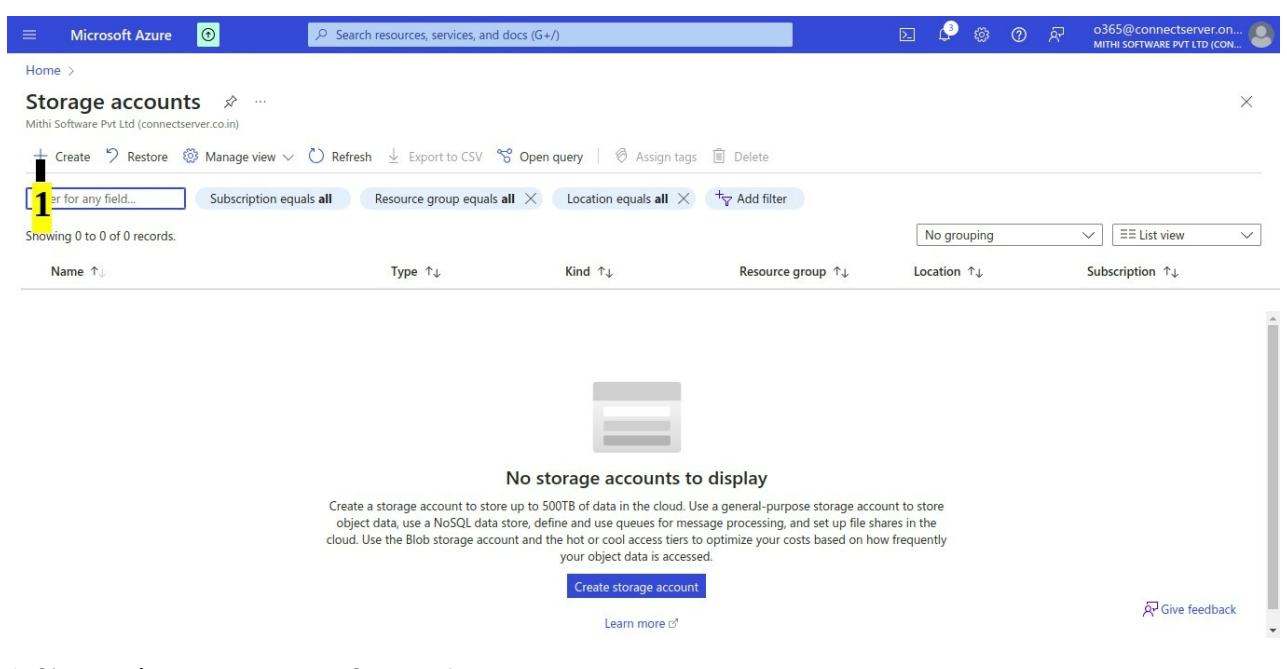

1. Give a **unique name** to your Storage Account

### 2. Select a **Region** of your choice

3. Customize the account as per your needs and click **Review + create**

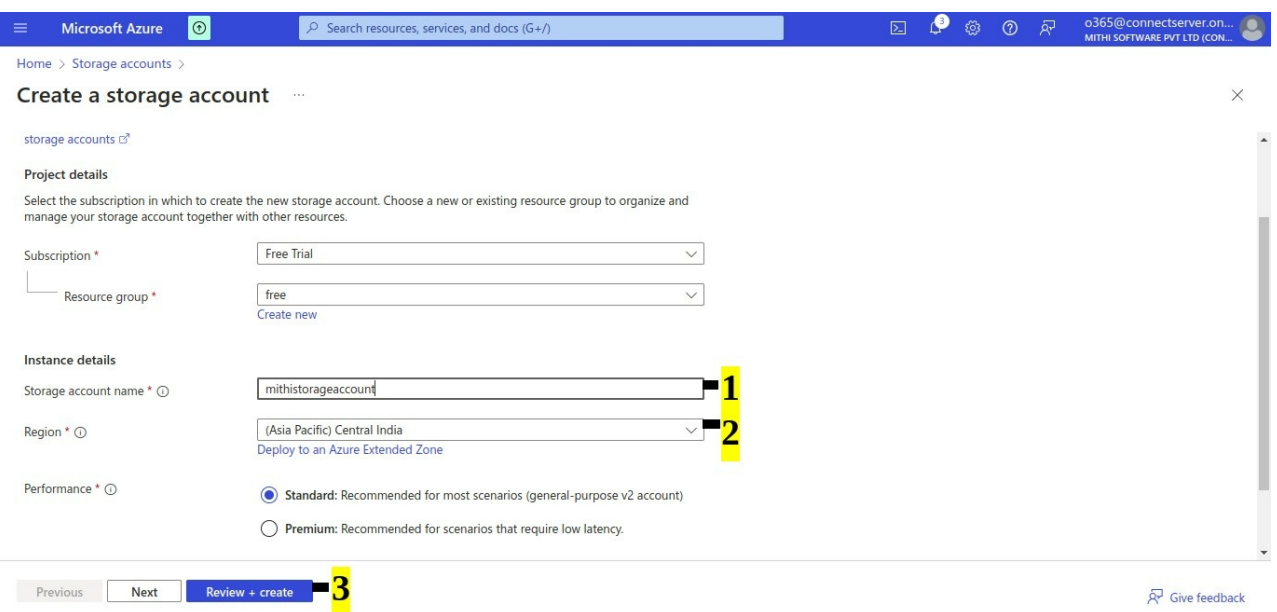

## **1. Verify the settings and click Create**

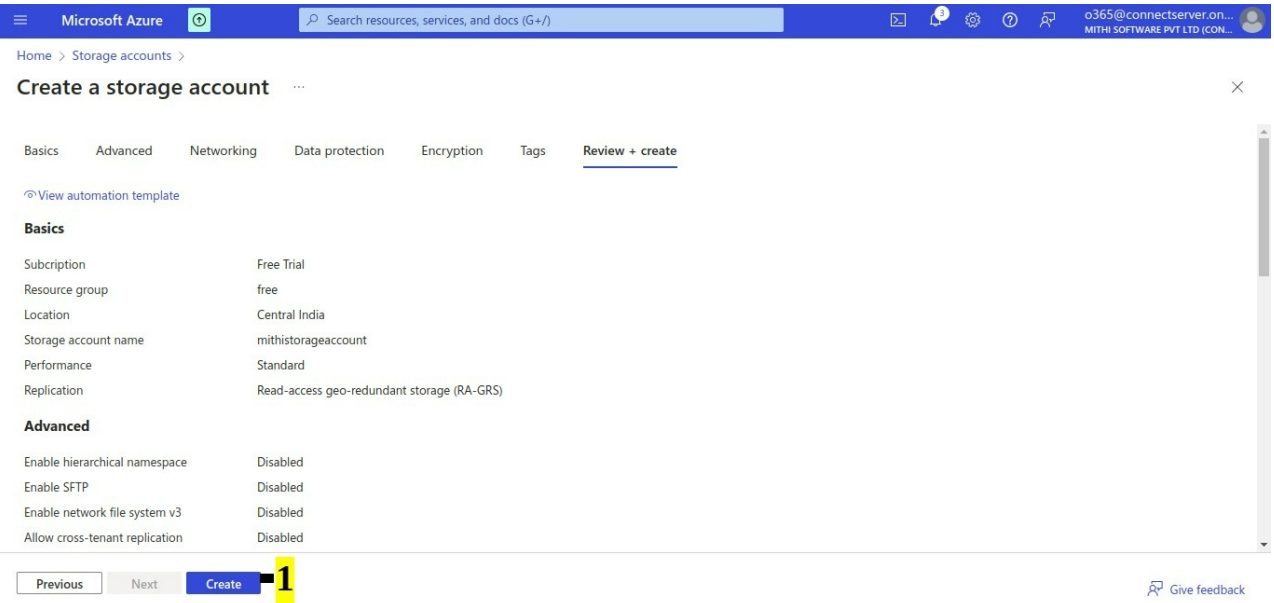

**You will get a confirmation that the creation of your Storage Account is complete.**

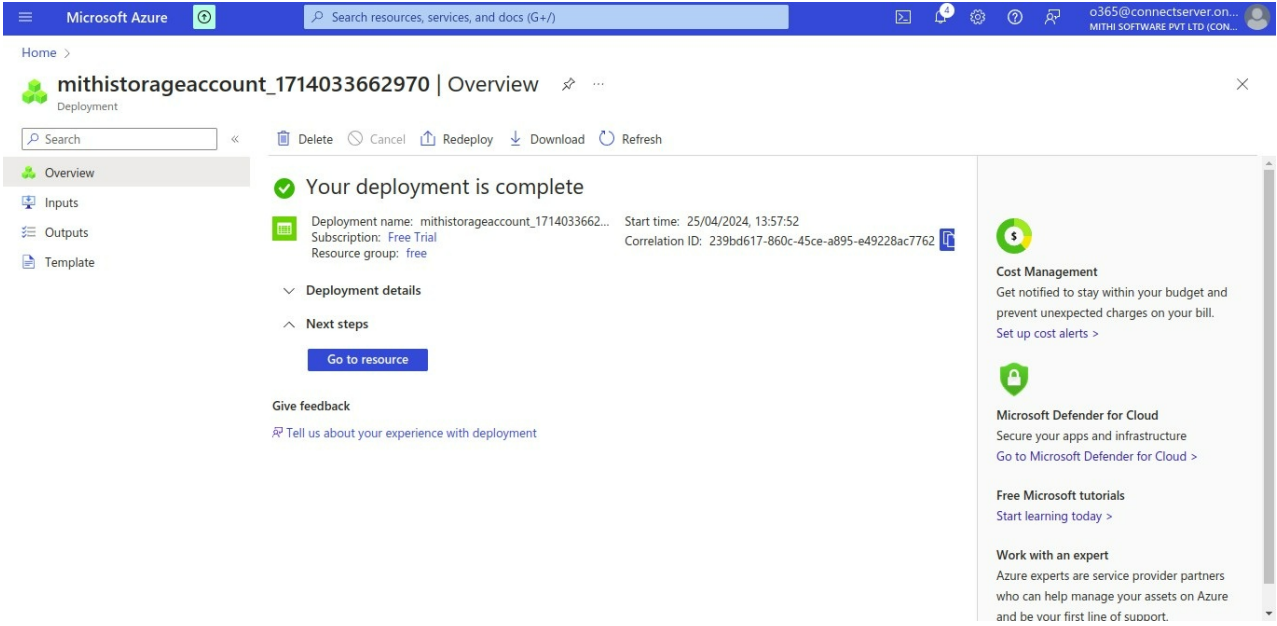

**1. Copy the Storage account name to a Notepad.** This will be required when registering the storage with LegacyFlo.**Click on the name**

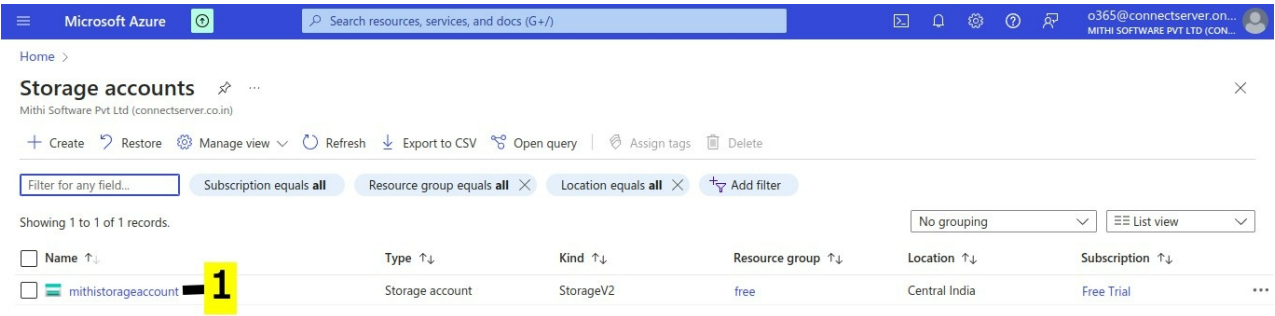

 $\left\lceil \frac{1}{2} \times \text{Previous} \right\rceil$  Page  $\left\lceil \frac{1}{2} \times \frac{1}{2} \right\rceil$  of 1  $\left\lceil \frac{1}{2} \times \frac{1}{2} \times \frac{1}{2}$ 

& Give feedback

- 1. Search for Data Storage Containers and click on **Containers**
- 2. To create a new container, click on the **+ icon** next to **Container**

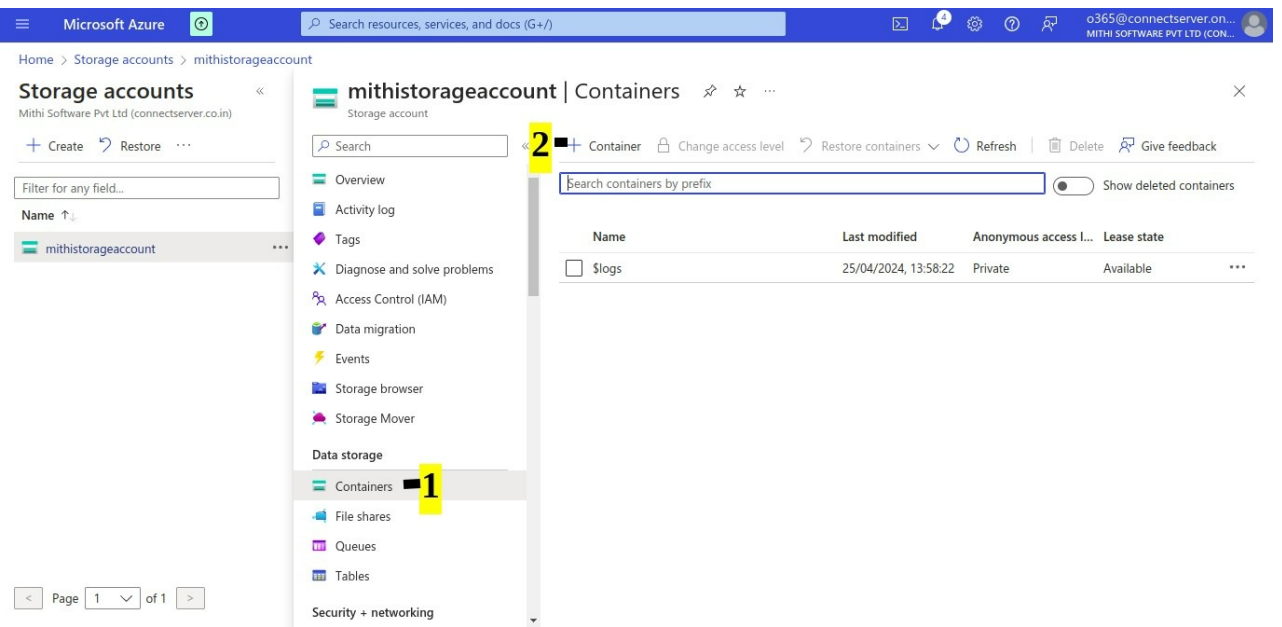

### 1. Give an appropriate **Name**

#### 2. Click on **Create**

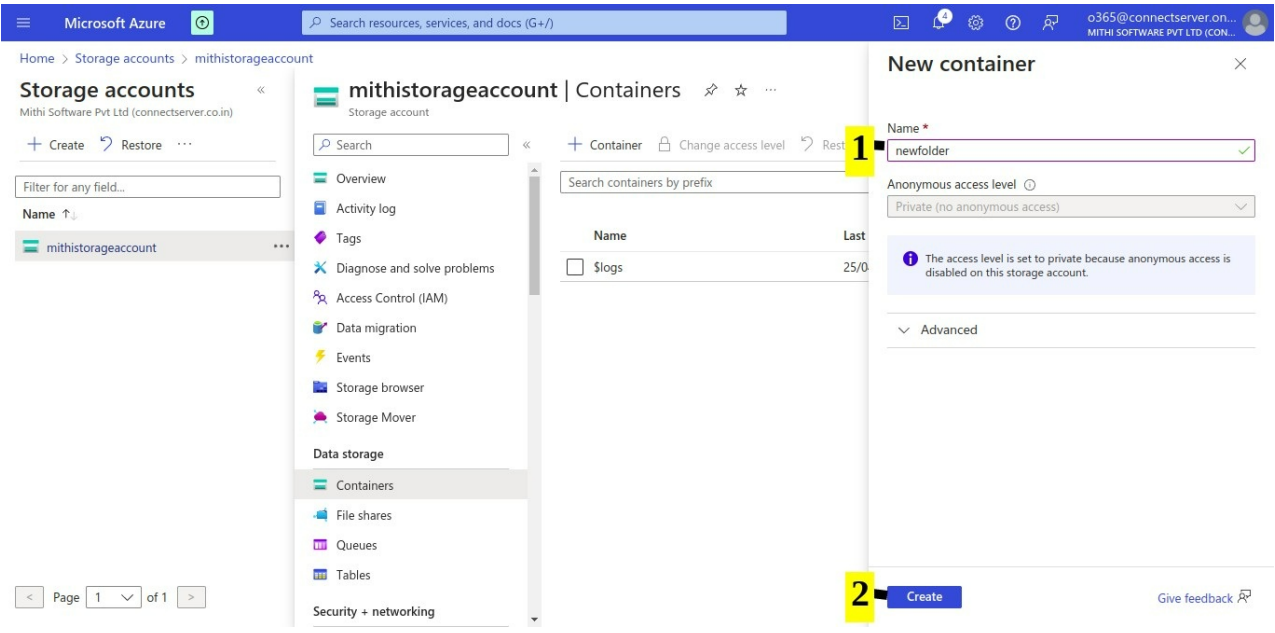

1. Your newly created container will be visible in the Containers list. Copy the container name to a notepad. This will be required to register it with LegacyFlo. **Click** on the **Container Name**

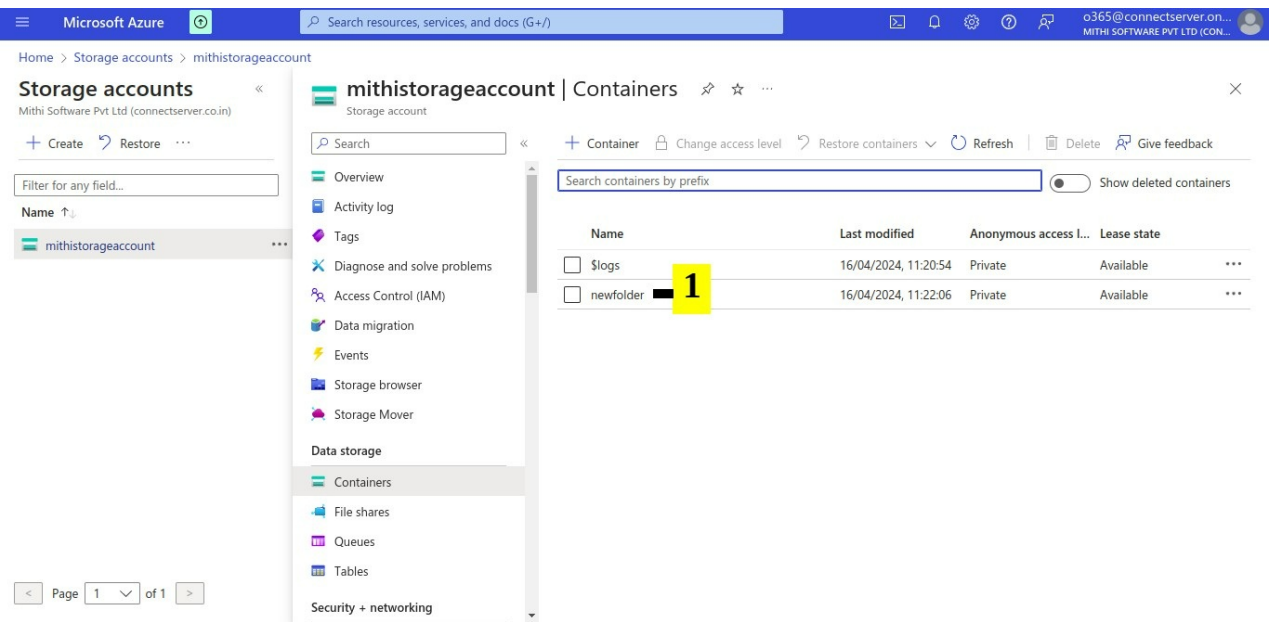

## 1.Click **Shared access tokens**

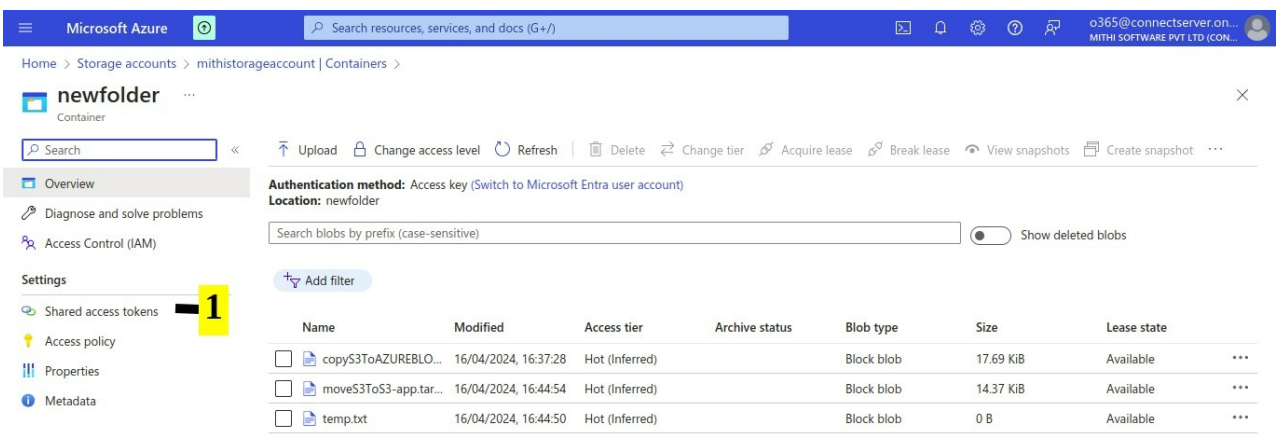

## 1. Click **Permissions**

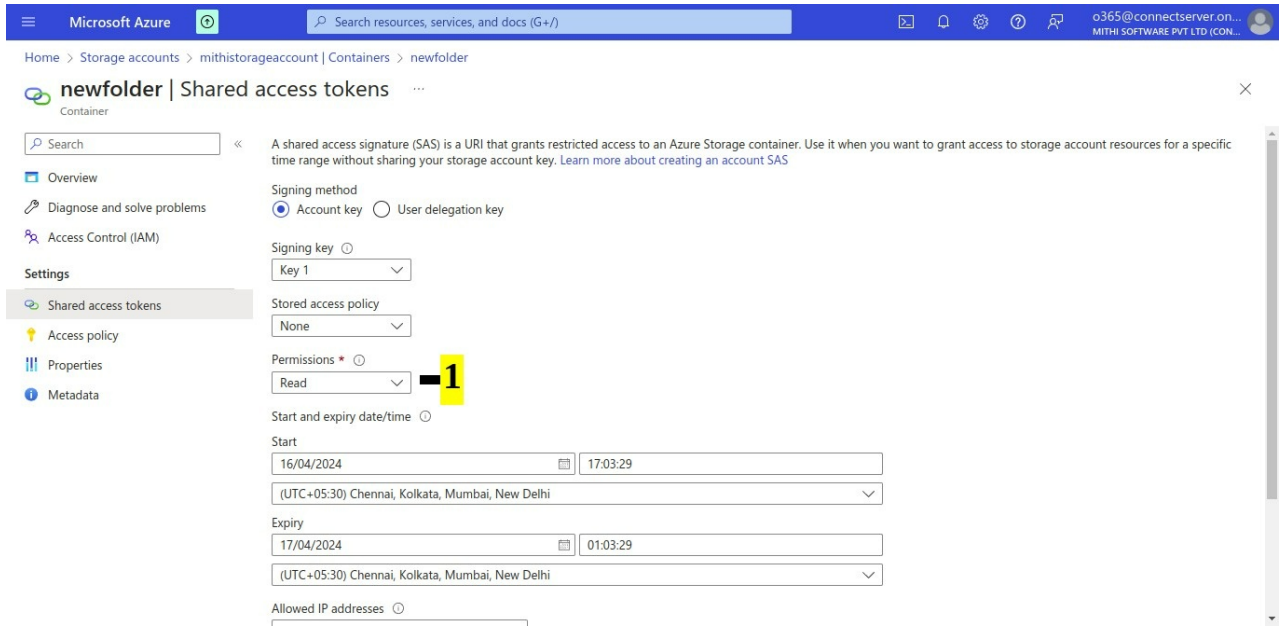

#### 1. Select: **Read**, **Write** and **List**

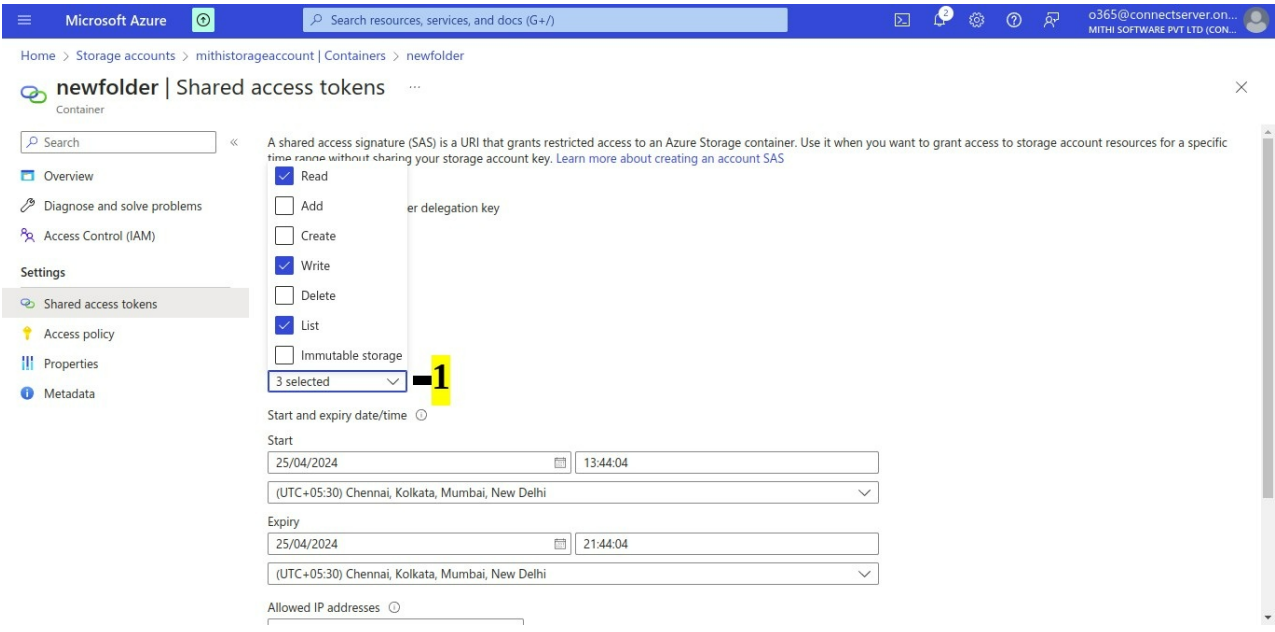

1.Enter the expiry time for the token.

- 2. Click: **Generate SAS token and URL**
- 3. Copy **Blob SAS token. This will be required for registering with LegacyFlo**

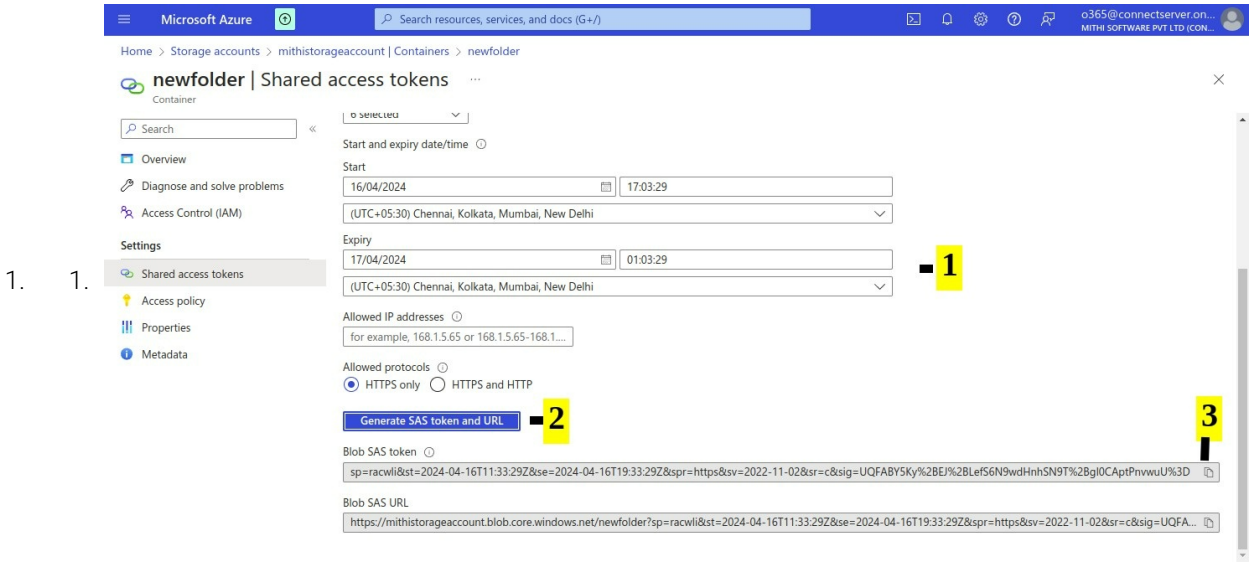